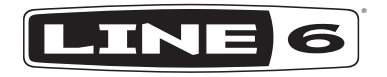

# **AMP FARM 4.0**

## **Manuel de pilotage**

**Guide des caractéristiques et des fonctions du plug-in Line 6 'Amp Farm'**

40-00-0418 Version 4.0 - Ver. A [www.line6.com/manuals](http://www.line6.com/manuals) © 2019 Yamaha Guitar Group, Inc. Tous droits réservés.

## **Sommaire**

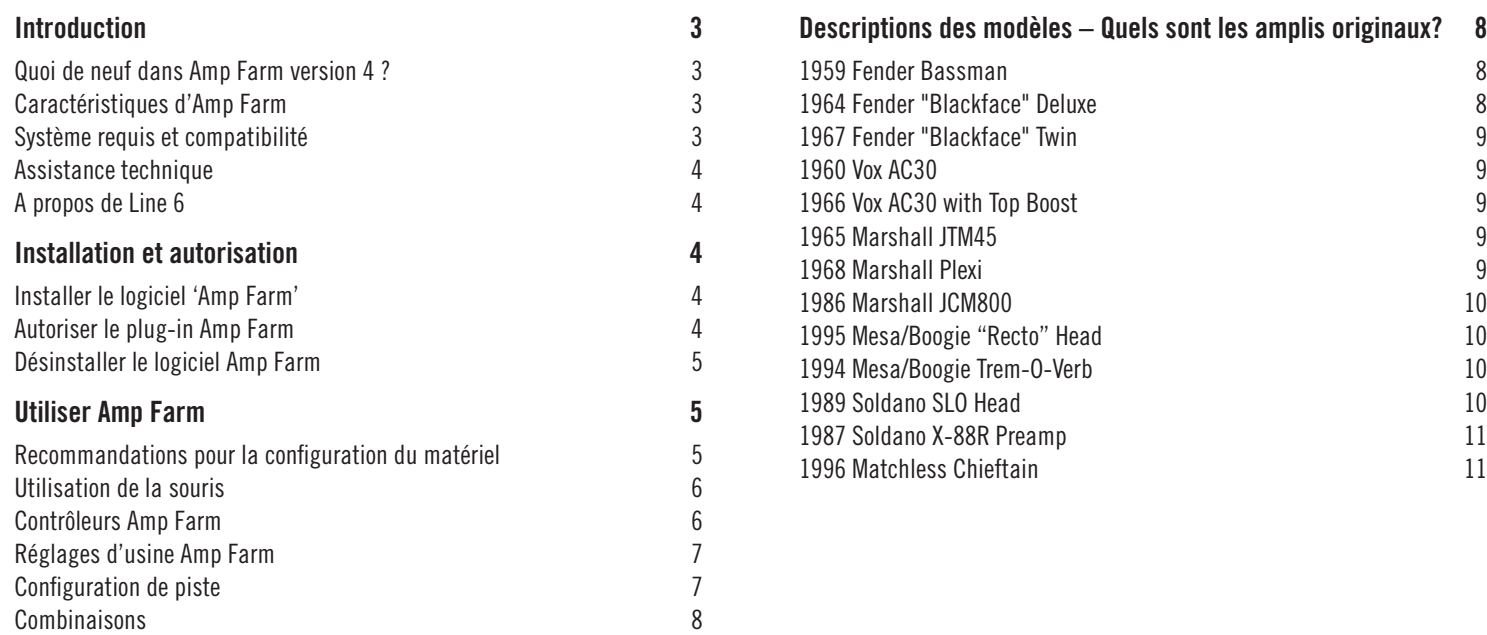

#### © 2019 Yamaha Guitar Group, Inc. Tous droits réservés.

Attention: Line 6, le logo Line 6, Amp Farm, Echo Farm, Helix, POD et Variax sont des marques commerciales ou déposées de Yamaha Guitar Group, Inc. aux Etats-Unis et/ou dans d'autres pays. Avid et Pro Tools sont des marques déposées de Avid Technology, Inc. Mac et macOS sont des marques commerciales d'Apple Inc. enregistrées aux Etats-Unis et dans d'autres pays. Windows est une marque déposée de Microsoft Corp. Cubase et VST sont des marques déposées de Steinberg Media Technologies GmbH.

## <span id="page-2-0"></span>**Introduction**

Amp Farm® 4.0 de Line 6 est un plug-in 64 bits, disponible en format AU, VST® et AAX, pour logiciels DAW tournant sous macOS et Windows®. Amp Farm est compatible avec des vitesses d'échantillonnage allant jusque 192kHz ainsi que des formats mono et stéréo.

Depuis sa sortie en mai 1998, Amp Farm (ainsi que sa version matérielle, le processeur de modélisation d'amplis POD®) a révolutionné l'enregistrement de la guitare. Amp Farm est vite devenu l'outil d'enregistrement de guitare favori de nombreux utilisateur de la station de travail audio numérique (DAW) Avid® Pro Tools® et a joué un rôle essentiel sur d'innombrables albums platines, des BO de grosses productions, la production musicale de grandes émissions de télévision ainsi que pour des enregistrements de tous types et de toutes envergures. La version 4.0 d'Amp Farm permet désormais à tous les détenteurs d'un logiciel DAW populaire de bénéficier de ce pilier historique de la modélisation d'amplis de guitare!

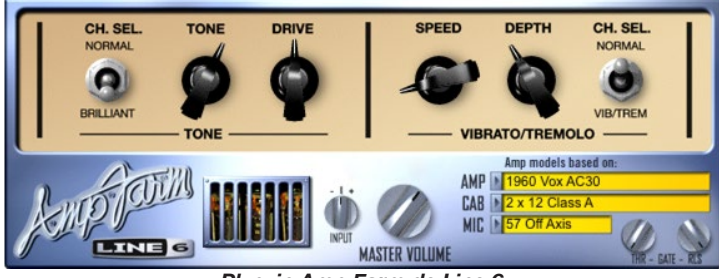

*Plug-in Amp Farm de Line 6*

## **Quoi de neuf dans Amp Farm version 4 ?**

A l'origine, Amp Farm a été conçu comme plug-in Pro Tools TDM. Cela signifie qu'il était réservé aux utilisateurs Pro Tools et nécessitait du matériel de traitement DSP supplémentaire pour fonctionner. La version 4.0 le rend compatible avec des logiciels DAW hôtes pouvant accueillir des plug-ins AU, VST et AAX – comme les logiciels Cubase® 9 et Pro Tools<sup>®</sup> 11 ou plus récents.

Il propose un format de patch, des fonctionnalités et une interface utilisateur identiques à ceux de son prédécesseur mais tourne de façon native sur le processeur hôte.

Vous retrouvez les mêmes modèles de delay et d'effets que dans les versions précédentes du plug-in Amp Farm. Pour les utilisateurs Pro Tools, les sessions et presets anciens sonneront et se comporteront toujours de la même manière. (Notez que les presets Amp Farm 4.0 ne sont pas compatibles avec des versions antérieures d'Amp Farm.)

#### **Caractéristiques d'Amp Farm**

Caractéristiques principales d'Amp Farm

- Plus d'une dizaine de modèles d'amplis qui recréent fidèlement le son et les sensations d'une collection rassemblant les combos et têtes d'amplis les plus célèbres de la planète avec des commandes familières pour les guitaristes.
- Des dizaines de modèles d'enceintes très diverses, allant d'une minuscule 2" à des enceintes vintage massives 4x12, peuvent être associés à n'importe quel modèle d'ampli.
- Des modèles de micro restituent les captations classiques devant enceinte et offrent au logiciel DAW des sonorités riches et dynamiques.
- Il est possible de traiter des signaux de guitare directs ou de retoucher des pistes préenregistrées jusqu'au mixage final.
- N'importe quelle piste audio peut désormais bénéficier de la chaleur des lampes, de la distorsion dynamique et du réalisme des enceintes.
- Il peut servir d'ampli de guitare en combinaison avec le plug-in Line 6 Echo Farm™, par exemple – ou de processeur pour tous vos instruments et pistes audio.

#### **Système requis et compatibilité**

Pour utiliser Amp Farm, il faut les éléments suivants:

• Un logiciel de station de travail audio numérique (DAW) hôte 64 bits, compatible avec les formats de plug-in AAX, AU, VST3 ou VST2

- <span id="page-3-0"></span>• Un compte [iLok.com](https://www.ilok.com/) permettant la gestion de licences iLok
- Une clé USB intelligente iLok (version 2 ou 3)

Rendez-vous sur le site <https://line6.com/>pour les infos les plus récentes sur la compatibilité.

#### **Assistance technique**

Pour toute demande d'aide, rendez-vous sur [https://line6.com/sup](https://line6.com/support)[port.](https://line6.com/support)

## **A propos de Line 6**

Line 6 est leader mondial des technologies de modélisation pour guitaristes. En plus d'être l'un des plus grands fabricants d'amplis de guitare du monde, la firme propose les guitares électriques à modélisation numérique Variax®, le matériel pour guitare Helix® et POD® encensé par la critique, le système sans fil à latence ultra faible et bien plus encore! Découvrez tout cela sur https://[line6.com.](https://line6.com)

## **Installation et autorisation**

L'utilitaire d'installation pour le plug-in Amp Farm peut être téléchargé à partir de la page de téléchargement de logiciels du site Line 6 ([https://line6.com/software/\)](https://line6.com/software/). Téléchargez l'installeur et placez-le dans un endroit pratique sur votre système.

## **Installer le logiciel 'Amp Farm'**

Quittez les applications hôtes DAW et toutes les autres applications multimédia avant de lancer l'installation du logiciel Amp Farm.

Si vous utilisez Pro Tools, vérifiez que Pro Tools est déjà installé et a déjà été lancé au moins une fois sur votre ordinateur.

#### **Mac:**

- Téléchargez l'installeur du plug-in Amp Farm pour Mac et décompressez-le (.dmg).
- Double-cliquez sur l'installeur du plug-in Amp Farm. Cliquez sur le bouton [Customize] durant l'installation et choisissez uniquement le ou les formats que vous voulez installer (AU, AAX, VST3 ou VST2\*).
- Suivez les instructions à l'écran pour effectuer l'installation.

#### **Windows:**

- Téléchargez l'installeur pour Windows et décompressez-le (.ZIP).
- Double-cliquez sur l'installeur du plug-in Amp Farm. Personnalisez l'installation et choisissez uniquement le ou les formats que vous voulez installer (AAX, VST3 ou VST2\*).
- Suivez les instructions à l'écran pour achever l'installation.

*\*REMARQUE:* Si votre logiciel DAW hôte est compatible avec le format VST3, il est conseillé de ne pas installer le format plus ancien VST2 (VST2 n'est pas sélectionné par défaut). Le format VST2 est proposé pour les utilisateurs de logiciels DAW qui ne sont pas encore compatibles avec les plug-ins VST3.

#### **Autoriser le plug-in Amp Farm**

Pour autoriser le plug-in Amp Farm, utilisez la clé iLok USB (iLok Smart Key) fabriquée par PACE Anti-Piracy. Une clé iLok peut contenir des centaines de licences pour tous vos logiciels autorisés via iLok. Une fois qu'une licence pour un logiciel se trouve sur une clé iLok, vous pouvez utiliser cette clé iLok pour utiliser le logiciel sur n'importe quel ordinateur.

#### **Achat Line 6:**

Une fois que vous avez acheté la licence pour le plug-in Amp Farm à la boutique Line 6 [\(http://shop.line6.com/\)](http://shop.line6.com/), cliquez sur le bouton [Deposit] dans la zone "iLok Deposits" de votre compte Line 6 (<https://line6.com/account/licenses/ilok/>) afin d'ajouter l'autorisation pour ce logiciel dans votre compte iLok.com.

#### **Achat Avid:**

Si vous avez acheté la licence pour le plug-in Amp Farm à la boutique Avid ou sur Avid Marketplace [\(https://shop.avid.com/](https://shop.avid.com/)), votre autorisation iLok pour le logiciel a été déposée dans votre compte iLok durant le processus d'achat.

#### **Télécharger la licence Amp Farm sur votre clé iLok:**

- Si vous n'avez pas encore de compte iLok, rendez-vous sur [https://](https://www.ilok.com/) [www.ilok.com/](https://www.ilok.com/) pour en créer un.
- Connectez-vous à votre compte iLok sur ilok.com.

<span id="page-4-0"></span>• Suivez les instructions en ligne pour transférer la licence de votre compte iLok sur votre clé USB (Smart Key).

**REMARQUE:** Vous pouvez aussi utiliser le logiciel iLok *License Manager* pour transférer des autorisations à votre clé iLok ou à votre ordinateur. Rendez-vous sur ilok.com pour plus de renseignements sur iLok *License Manager*.

## **Désinstaller le logiciel Amp Farm**

Si vous devez supprimer Amp Farm de votre système, suivez les instructions ci-dessous.

#### **Mac:**

Supprimez les fichiers Amp Farm des dossiers suivants:

- **AAX:** /Bibliothèque/Application Support/Avid/Audio/Plug-Ins/Line 6
- **AU:** /Bibliothèque/Audio/Plug-Ins/Components/
- **VST2**: /Bibliothèque/Audio/Plug-Ins/VST/Line 6
- **VST3:** /Bibliothèque/Audio/Plug-Ins/VST3/Line 6

#### **Windows:**

- Cliquez sur [Démarrer] > [Panneau de configuration] (ou [Paramètres] pour Windows 10).
- Cliquez sur [Programmes et fonctionnalités] (ou [Système] puis [Applications et fonctionnalités] pour Windows 10).
- Sélectionnez le plug-in Amp Farm dans la liste des applications installées.
- Cliquez sur [Désinstaller] et suivez les instructions à l'écran pour supprimer le plug-in Amp Farm (cela désinstalle tous les formats du plug-in).

## **Utiliser Amp Farm**

Maintenant que vous êtes prêt à utiliser Amp Farm, les pages suivantes seront consacrées à la configuration de votre système et aux commandes d'Amp Farm.

## <span id="page-4-1"></span>**Recommandations pour la configuration du matériel**

Le niveau du signal d'entrée du plug-in Amp Farm peut affecter le niveau global et la saturation de vos sons. Il est donc essentiel de bien régler le gain. Il est important de noter que la plupart des modèles Amp Farm sont conçus pour recevoir des signaux de niveau "Instrument", comme si vous branchiez directement une guitare électrique à l'ampli modélisé. Vous trouverez ci-dessous des astuces pour obtenir un niveau optimal du signal.

- Pour optimiser l'enregistrement sec (sans effets) d'une guitare (ou basse) électrique, nous vous conseillons de la brancher directement à une interface avec une entrée "Hi-Z" ou "Instrument" (impédance d'au moins 300kΩ; 1MΩ est idéal).
- Pour écouter le niveau de votre signal d'entrée (ou si vous voulez vous assurer que le niveau de lecture ne sature pas), observez le vumètre de la piste du logiciel DAW sur laquelle Amp Farm est inséré. Essayez d'obtenir un niveau d'entrée compris entre –36dB et –12dB.
- Si votre interface audio offre un réglage de niveau d'entrée, il vaut généralement mieux l'utiliser pour maintenir le niveau d'enregistrement à l'entrée du plug-in dans cette plage optimale. Au besoin, vous pouvez ajuster la commande **Input** du plug-in pour affiner le niveau. Cependant, si cette commande n'est plus en position centrale, la qualité du signal peut ne pas être idéale.
- Les guitares équipées de micros actifs peuvent avoir une sortie de niveau plus élevé que des micros passifs. Si votre guitare utilise des micros actifs ou à niveau de sortie particulièrement élevé, activez l'atténuation (Pad) de votre interface audio ou de l'entrée du préampli (si disponible).
- Vous voulez faire passer la guitare par une ancienne pédale ou un préampli avant Amp Farm? Pas de problème! Suivez simplement les précautions relatives au niveau mentionnées ci-dessus. Vous pouvez aussi utiliser d'autres plug-ins, insérés avant ou après Amp Farm (une fois de plus, soyez attentif au réglage de gain) dans la piste DAW pour peaufiner davantage votre son.

## <span id="page-5-0"></span>**Utilisation de la souris**

Toutes les commandes du plug-in Amp Farm sont conçues pour être réglées par un simple mouvement gauche/droite ou haut/bas de la souris. Cliquez sur une commande et glissez vers la gauche ou le bas pour diminuer la valeur du paramètre. Glissez vers la droite ou le haut pour l'augmenter. Evitez de cliquer puis d'effectuer un mouvement circulaire.

*ASTUCE:* Pour la plupart des commandes, il suffit de double-cliquer directement sur la commande même pour la ramener à sa valeur par défaut.

Les boutons Amp Farm sont généralement conçus pour un simple clic. Cliquez sur un bouton pour inverser le réglage du paramètre et cliquez une fois de plus pour rétablir le réglage original.

#### **Contrôleurs Amp Farm**

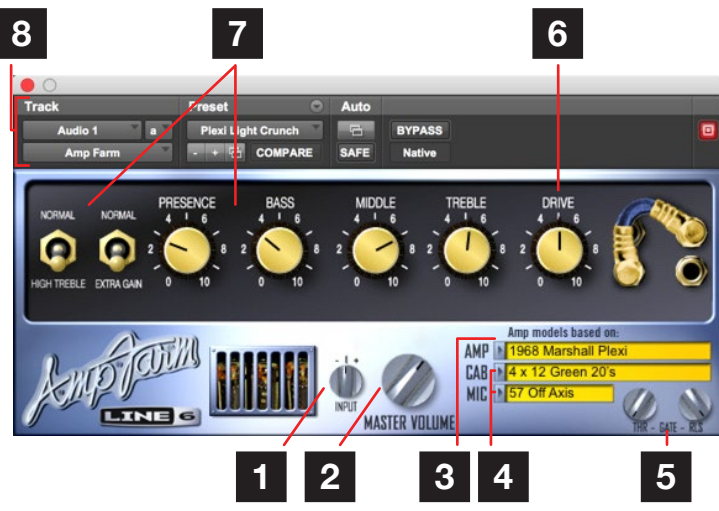

*Fenêtre du plug-in Amp Farm (Pro Tools)*

- **1. Commande Input** La commande **Input** permet de régler le niveau du signal envoyé à Amp Farm (voyez aussi les astuces sous ["Recommandations pour la configuration du matériel" à la](#page-4-1)  [p.](#page-4-1) 5). En règle générale, il vaut mieux laisser cette commande en position centrale (niveau nominal). Elle ne sert qu'à compenser des situations peu idéales ou si vous n'avez pas de meilleur moyen pour optimiser le signal d'entrée de guitare ou d'une piste de guitare préenregistrée.
- **2. Master Volume** La commande **Master Volume** règle le niveau de sortie final d'Amp Farm. Réglez la commande jusqu'à obtenir le niveau de sortie voulu tout en veillant à éviter de saturer les plug-ins, envois et/ou pistes AUX/bus en aval.
- **3. Menu de modèles d'ampli -** C'est ici que vous choisissez le modèle d'ampli (Amp) utilisé par Amp Farm.
- **4. Menu de modèles d'enceintes et de micros -** Le menu **Cab** fonctionne comme le menu Amp: il permet de sélectionner un modèle d'enceinte (Cab) pour l'associer au modèle d'ampli (Amp) choisi. La première moitié de la liste comprend nos modèles d'enceintes de 3e génération qui vous permettent en plus de choisir un micro dans le menu **Mic** afin d'obtenir des sons particulièrement réalistes et dynamiques. La deuxième moitié de la liste contient les mêmes modèles d'enceintes (2e génération) que les versions antérieures d'Amp Farm qui comprennent un modèle de micro déterminé et ont un charme bien à eux (le menu Mic n'est pas accessible avec ces modèles d'enceintes).
- *REMARQUE:* Si vous voulez utiliser un plug-in IR d'une tierce partie avec Amp Farm pour la simulation d'enceintes, vous pouvez choisir "None" dans ces menus pour couper les modèles d'enceinte et de micro Amp Farm.
- <span id="page-6-0"></span>**5. Noise Gate -** Le Noise Gate intégré supprime les bruits dont le niveau est inférieur au seuil d'entrée programmé. Réglez le seuil d'activation du Gate avec la commande THR (threshold). Le réglage "0" désactive le Gate. Réglez la commande RLS (Release) afin de déterminer le temps qu'il faut au Gate pour "relâcher" la réduction de gain quand le niveau du signal franchit le seuil. Un réglage trop bas peut produire un son haché car le Gate cesse son effet très rapidement (mais cela peut-être l'effet recherché…).
- **6. Commande Drive -** Chaque modèle d'ampli a une commande **Drive**. Elle prend la place de la commande Volume et permet de définir l'intensité avec laquelle vous saturez l'entrée du modèle d'ampli choisi. A l'instar de la commande de volume d'entrée sur un ampli de guitare sans commande Master, plus le réglage est élevé et plus vous obtenez de "crasse".
- **7. Autres commandes et commutateurs d'ampli -** Les autres commandes et commutateurs apparaissant sur l'écran d'un modèle d'ampli particulier émulent les commandes de l'ampli original. Pour les amplificateurs dotés d'un canal à gain normal et élevé, nous avons ajouté un commutateur permettant d'alterner les deux canaux. Pour certains modèles d'ampli, un commutateur permet d'activer et de couper un circuit trémolo. De plus, certains modèles d'ampli, comme le Plexi Lead 100, ont un commutateur Extra Gain restituant l'effet consistant à relier les canaux à gain normal et élevé pour augmenter le gain à l'entrée. En général, les commandes et commutateurs émulent de façon aussi fidèle que possible l'effet des commandes, commutateurs et fiches portant le même nom sur l'ampli modélisé. Pour en savoir plus sur leur histoire, voyez la section ["Descriptions des](#page-7-1)  [modèles – Quels sont les amplis originaux?" à la p.](#page-7-1) 8.
- **8. Contrôleurs de plug-in de l'application DAW -** Les options du cadre supérieur sont fournies par l'application hôte pour les plugins d'effets afin de sélectionner un preset, de contourner (bypass) l'effet, de faire des comparaisons A/B, de choisir des options d'automation etc. Voyez la documentation de votre application DAW pour en savoir plus.

#### **Réglages d'usine Amp Farm**

Le plug-in Amp Farm propose quelques presets d'usine pour vous mettre sur les rails. Vous pouvez charger n'importe lequel de ces presets à partir du menu de presets de votre application DAW (généralement dans le cadre supérieur de la fenêtre plug-in du logiciel hôte). (La position exacte et le mode navigation au sein du menu varient selon les logiciels DAW mais cela ressemble généralement à la section 8 de la page Pro Tools illustrée plus haut.)

Les logiciels DAW hôtes ont également des options de sauvegarde qui vous permettent de sauvegarder vos propres presets pour Amp Farm, comme pour d'autres plug-ins. Dans ce cas, les fonctionnalités du plug-in suivent les conventions du logiciel hôte: veuillez donc consulter la documentation de ce logiciel pour en savoir plus.

#### **Configuration de piste**

Amp Farm, comme n'importe quel plug-in d'effet, peut être inséré dans n'importe quelle piste audio pour traiter le signal d'entrée et l'enregistrement de la piste. De plus, Amp Farm peut être inséré dans n'importe quelle piste de type AUX, groupe, effets, bus ou master pour traiter le signal de sortie de plusieurs pistes simultanément (les types de pistes diffèrent selon les logiciels DAW hôtes; veuillez donc consulter la documentation de votre logiciel). L'utilisation la plus courante consiste à insérer Amp Farm dans une piste audio dont l'entrée est votre signal de guitare.

Choisissez un modèle d'ampli en cliquant sur le menu Amp du plug-in. Choisissez ensuite une enceinte dans le menu Cab. Si votre modèle d'enceinte vient de la première moitié du menu Cab, vous pouvez aussi choisir un modèle de micro (Mic). Réglez vos commandes et commutateurs comme bon vous semble. Lancez l'enregistrement. Jouez. Arrêtez l'enregistrement. Lancez la lecture. Jouez maintenant avec les commandes. Pas mal, non?

#### <span id="page-7-0"></span>**Combinaisons**

Nous vous invitons à utiliser Amp Farm comme un outil puissant de plus et à le combiner avec d'autres outils de votre arsenal. L'utilisation d'un égaliseur avant Amp Farm revient en fait à mettre une pédale EQ devant un ampli de guitare pour ciseler votre son. Surtout n'hésitez pas à doubler voire tripler votre dose d'Amp Farm en les utilisant en série ou en parallèle afin de retrouver le type de son multi-ampli que de nombreux artistes et producteurs ont exploité pour obtenir un fabuleux son de guitare. Cela peut être un bon moyen de bénéficier de la définition et de la richesse d'un magnifique son clair tout en conservant simultanément la saturation d'un ampli soumis à un niveau sauvage. N'oubliez pas que si vous enregistriez un ampli physique, vous ajouteriez probablement de l'égalisation et d'autres effets pour peaufiner le son capté au micro avant de l'envoyer sur bande ou dans le mix. Comme les modèles sont des simulations d'ampli, il en va de même pour les sons Amp Farm.

Essayez aussi les options "Big Cab" dans le menu Cab. Les Big Cabs sont des simulations créées avec des algorithmes spéciaux de filtres EQ plutôt qu'avec une modélisation physique d'une captation d'enceinte au micro. Cela donne un gros son bien gras avec une réponse en fréquence plus fluide. Essayez d'ajouter des filtres EQ coupe- et passe-bande étroits après les Big Cabs pour les personnaliser.

## <span id="page-7-1"></span>**Descriptions des modèles – Quels sont les amplis originaux?**

Vous trouverez ci-dessous la description des amplificateurs classiques modélisés pour le plug-in Amp Farm.

#### **1959 Fender Bassman**

Basé sur\* un Fender® Bassman® "Tweed" de 1959.

Le combo classique Fender Bassman 4x10 est l'ampli qui a tout déclenché: c'est le père du son rock'n'roll. Bien que le Bassman ait été conçu au départ comme un ampli de basse, il a rapidement été adopté par les guitaristes blues sur 6 cordes. Il produit les graves épais qu'on attend d'un ampli de basse mais aussi ce timbre "nasillard" typique de Fender dans les aigus. Entre parenthèses: quand Jim Marshall a construit son premier ampli avec Ken Bran, ils se sont largement inspirés de ce Bassman. Comme de nombreux autres amplis ayant servi de base aux modèles Amp Farm, le Bassman ne comporte pas de commande Master Volume. Pour obtenir le timbre que le Bassman délivre avec des réglages de gain élevés, il fallait le pousser à un point tel qu'il laissait des séquelles sérieuses chez tous ceux qui se tenaient trop près. Heureusement, Amp Farm vous permet d'obtenir ce son à un niveau studio voire chambre à coucher (et même casque!). Réglez Drive sur "4" ou "5" avec le modèle Tweed B-Man Amp d'Amp Farm: vous verrez comme les licks R&B les plus cools vont vous jaillir des doigts.

#### **1964 Fender "Blackface" Deluxe**

Basé sur\* un Fender Deluxe Reverb® "Blackface" de 1964.

Pour de nombreux artistes blues, country et "roots", la "gueule noire" Fender Deluxe Reverb est un véritable Graal. Après avoir écouté plusieurs candidats pour la modélisation, nous sommes tombés sur un superbe Deluxe de '64. La majorité des utilisateurs du Deluxe règlent cet ampli sur "7" car il produit alors un son rocailleux qui s'éclaircit dès que vous diminuez légèrement le volume de la guitare. Ecoutez bien la manière dont les réglages de tonalité sont influencés par la commande Drive de ce modèle d'ampli: pour les réglages clairs,

<sup>\*</sup>Voyez [page 11](#page-10-1). Tous les noms de produits mentionnés dans ce document sont des marques commerciales appartenant à leurs détenteurs respectifs. Ni Yamaha Guitar Group ni Line 6 ne sont associés ou affiliés à eux. Ces marques commerciales sont exclusivement utilisées pour identifier les produits dont les timbres et les sons ont été étudiés par Line 6 en vue de réaliser des modèles de sons.

<span id="page-8-0"></span>vous obtenez un son bien ciselé et présent, tandis que les aigus sont atténués progressivement plus vous augmentez la valeur Drive. Ce comportement correspond parfaitement à celui du Deluxe. Plus vous tournez cette commande à droite, plus le son s'impose et chante.

## **1967 Fender "Blackface" Twin**

Basé sur\* un Fender Twin Reverb® "Blackface" de 1967.

Le Blackface Fender Twin Reverb (et dans ce cas un Twin de 1967) a été mis à toutes les sauces. Tout le monde a joué dessus, des musiciens jazz et country aux rockeurs purs et durs. (Je me souviens avoir vu un groupe où les deux guitaristes utilisaient 6 Twins empilés en pyramide. Nous étions au deuxième balcon et même là c'était encore VRAIMENT fort!) Le Twin offre une flexibilité sonore remarquable et s'adapte à d'innombrables situations différentes. C'est un ampli qui n'est jamais saturé à l'extrême mais qui, en revanche, est capable de se faire entendre (à un volume incroyable). Amp Farm délivre toute une palette de sons d'inspiration Twin à n'importe quel volume.

C'est l'ampli classique du son surf: activez le trémolo, mettez les watts et cherchez les bikinis.

#### **1960 Vox AC30**

Basé sur\* un Vox® AC30 de 1960.

La qualité sonore des amplis Vox doit beaucoup à l'ampli de puissance de classe A. Ils étaient incontournables pour les groupes britanniques des années 1960. Brian May de Queen, Mike Campbell de Tom Petty's Heartbreakers et The Edge de U2 ont aussi joué avec le classique AC30. Les amplificateurs Vox ont été les premiers à être conçus spécifiquement pour la guitare électrique. Les autres marques s'inspiraient directement des manuels de référence pour la fabrication d'équipement radio. Nous avons eu la chance de tomber sur ce qui semble avoir été un des AC30 favoris de Bryan Adams pour l'enregistrement. Lenny Kravitz s'en servait d'ailleurs la semaine précédant le début des tests.

C'est un des bijoux d'une fabuleuse collection d'amplis vintage mis en location à Los Angeles (où se trouve le siège de Line 6).

Nous avons ensuite acheté cet ampli et affiné notre modélisation pour vous présenter ce modèle pour Amp Farm. Si vous êtes à la recherche d'un son à l'accent britannique, commencez donc par celui-ci.

## **1966 Vox AC30 with Top Boost**

Basé sur\* un Vox AC30 "Top Boost" de 1966.

Au début des années 1960, la musique a changé et les guitaristes se sont mis à réclamer un son plus clair et plus brillant. La Jennings Company qui fabriquait les amplis Vox a décidé d'ajouter des commandes Treble et Bass (et un étage de gain 12AX7 supplémentaire). Ce circuit supplémentaire avait pour pseudo "Top Boost".

#### **1965 Marshall JTM45**

Basé sur\* un Marshall® JTM45 de 1965.

Ce modèle d'ampli est basé sur une tête JTM45 avec logo carré (précédant le logo Marshall en cursive) et plaque en plexiglas (Plexi) doré en façade. Bien que le célèbre son associé avec les amplis Plexi vienne en fait d'une version de la fin des années 1960, c'est la version de 50W qui a servi de base à ce modèle. Le JTM45 a marqué le passage du Marshall d'un son assez doux au célèbre son brillant et "crunchy" des amplis Marshall ultérieurs.

#### **1968 Marshall Plexi**

Basé sur\* un Marshall Plexi Lead 100 de 1968.

Ce Marshall Plexi est une pièce de collection convoitée par les amateurs du monde entier. Au moment de la fabrication de cet ampli (vers 1968), Marshall avait renoncé aux lampes Fender 6L6 et n'utilisait plus que des lampes EL34. Autre différence majeure: les changements incontournables du transformateur d'alimentation et de sortie (après toutes nos recherches, nous sommes incollables!). Ces changements sont à l'origine du son qui restera associé à la guitare rock.

<sup>\*</sup>Voyez [page 11.](#page-10-1) Tous les noms de produits mentionnés dans ce document sont des marques commerciales appartenant à leurs détenteurs respectifs. Ni Yamaha Guitar Group ni Line 6 ne sont associés ou affiliés à eux. Ces marques commerciales sont exclusivement utilisées pour identifier les produits dont les timbres et les sons ont été étudiés par Line 6 en vue de réaliser des modèles de sons.

<span id="page-9-0"></span>Les amplis de cette époque ne disposaient pas encore de commande Master Volume: il fallait donc pousser le "Mark III Super Amp" à fond pour obtenir ce son caractéristique (et déclarer la guerre aux voisins). Hendrix a utilisé des amplis Marshall de cette époque; 20 ans plus tard, les deux premiers albums de Van Halen doivent leur "brown sound" à un Marshall Plexi. Pour produire un son crunch sur un Plexi, il faut régler le niveau et toutes les commandes de tonalité sur 10!

Pour rester aussi fidèle que possible à l'original, c'est exactement ce que nous vous invitons à faire avec le modèle de l'Amp Farm. Quand vous utilisez le modèle "Plexi", réglez les commandes Mid et Treble au maximum et la commande Bass sur 9 ou 10h sur le panneau Amp Farm et vous offrirez une solide tranche de rock à tout le voisinage.

#### **1986 Marshall JCM800**

Basé sur\* un Marshall JCM800 de 1986.

Ce modèle d'ampli vous comblera si vous êtes un inconditionnel du son du JCM800, un des amplis Marshall modernes les plus populaires. Avec cette version actualisée du Plexi, Marshall a suivi la tendance à la hausse de la préamplification et séduit une nouvelle génération de guitaristes rock. A la différence des modèles antérieurs, l'égalisation se trouve derrière les lampes du préampli. Nous avons travaillé sur un JCM800 de 1990 avec commande Master Volume pour créer ce modèle. Voici le son metal qui a fait de Marshall un nom de légende. Bien qu'en règle générale, les guitaristes qui utilisent un Marshall ne recherchent pas un son clean, ce son vaut le détour: essayez donc une valeur peu élevée. Si vous êtes rockeur dans l'âme, donnez un bon coup de Drive à droite… Vous remarquerez que tous les modèles d'ampli basés sur le Marshall ont un commutateur Extra Gain. Il vous permet de brancher un câble de connexion virtuel pour relier les canaux Normal et Bright de ces amplificateurs. C'est un truc classique pour obtenir plus de gain à l'entrée sur ces amplis Marshall et nous l'avons donc recréé ici. Réglez ce commutateur sur Extra Gain et le câble de connexion apparaît à droite. Marrant, non?

#### **1995 Mesa/Boogie "Recto" Head**

Basée sur\* une tête Mesa/Boogie® Dual Rectifier® de 1995

La tête Mesa/Boogie Rectifier sur laquelle ce modèle de tête d'ampli est basé ressemble au combo Rectifier et s'inscrit dans une lignée d'amplis plus modernes, servant le gain à la louche. Contrairement aux premiers Mesa/Boogies, les commandes de tonalité du Dual Rectifier ont une plus grande influence à niveau élevé, ce qui permet de resserrer le médium et de booster le grave.

#### **1994 Mesa/Boogie Trem-O-Verb**

Basé sur\* un Mesa/Boogie Trem-O-Verb de 1994.

Un modèle d'ampli qui vous permet de produire ce son serré et musclé, caractéristique de groupes comme Dream Theater or Metallica. Mesa/Boogie se fait remarquer à la fin des années 1970 et au début des années 1980 en ajoutant des commandes Master Volume et des étages de gain supplémentaires à des amplis dotés de circuits de type Fender. Vous distinguez l'héritage Fender mais avec plus de pêche dans le médium. Les commandes de tonalité du Mesa/Boogie Dual Rectifier sont placées après la distorsion et, comme c'est le cas de la section d'égalisation sur la majorité des amplis que nous avons modélisés, chaque commande de tonalité interagit avec les autres et avec la commande Drive. Avec des réglages Drive élevés, vous pouvez atténuer le médium et accentuer le grave pour obtenir un superbe son grunge de Seattle.

#### **1989 Soldano SLO Head**

Basée sur\* une tête Soldano SLO 100 de 1989

Ce modèle est basé sur\* une tête Soldano SLO (Super Lead Overdrive). Avec peau de serpent et tout le toutim! Contrairement au préampli X88R utilisé pour le modèle suivant, le SLO dispose d'une commande Presence ainsi que d'autres détails faisant toute la différence. Avec une valeur Drive élevée, vous allez découvrir ce qu'est le sustain: jouez une note, allez manger un bout et quand vous reviendrez, votre note sera toujours là!

<sup>\*</sup>Voyez [page 11](#page-10-1). Tous les noms de produits mentionnés dans ce document sont des marques commerciales appartenant à leurs détenteurs respectifs. Ni Yamaha Guitar Group ni Line 6 ne sont associés ou affiliés à eux. Ces marques commerciales sont exclusivement utilisées pour identifier les produits dont les timbres et les sons ont été étudiés par Line 6 en vue de réaliser des modèles de sons.

#### <span id="page-10-0"></span>**1987 Soldano X-88R Preamp**

Basé sur\* un préampli Soldano X-88R de 1987.

Un son Soldano sérieusement saturé avec égalisation après la distorsion du préampli. Ce son sursaturé est idéal pour des groupes thrash metal ou grunge mais peut aussi être utilisé plus subtilement par des artistes comme Eric Clapton. C'est un bon modèle d'ampli si vous recherchez un son actuel à la Van Halen or Joe Satriani. Vous vouliez savoir jusqu'où un préampli à lampes peut envoyer la sauce? Le X88R que nous avons étudié pour créer ce modèle d'ampli aurait fait fureur dans les studios de Los Angeles à la fin des années 1980.

#### **1996 Matchless Chieftain**

Basé sur\* un Matchless® Chieftain de 1996.

Le Matchless Chieftain de 1996, l'original de ce modèle, est un ampli de classe A fait main et hors de prix. Conçu à l'origine pour sonner comme un Vox AC30 Top Boost, le Matchless n'a pas exactement un son Vox mais un son absolument unique (dû largement à la complexité de l'égalisation), du genre "futur rétro". La légère distorsion est typique des amplis A: c'est presque de la "hifi" dans un grand ampli rock'n'roll.

<span id="page-10-1"></span>© 2019 Yamaha Guitar Group, Inc. Tous droits réservés.

Tous les noms de produits mentionnés dans ce document sont des marques commerciales appartenant à leurs détenteurs respectifs. Ni Yamaha Guitar Group ni Line 6 ne sont associés ou affiliés à eux. Ces marques commerciales sont exclusivement utilisées pour identifier les produits dont les timbres et les sons ont été étudiés par Line 6 en vue de réaliser des modèles de sons.

Fender, Bassman, Deluxe Reverb et Twin Reverb sont des marques déposées de Fender Musical Instrument Corp.

Vox est une marque déposée de Vox R&D Ltd.

Marshall est une marque déposée de Marshall Amplification Plc.

Mesa/Boogie, Boogie et Rectifier sont des marques déposées de Mesa/Boogie Ltd.

Matchless est une marque déposée de Matchless, LLC.

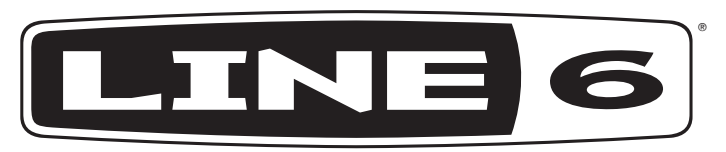

Yamaha Guitar Group, Inc. 26580 Agoura Road Calabasas, CA 91302 USA